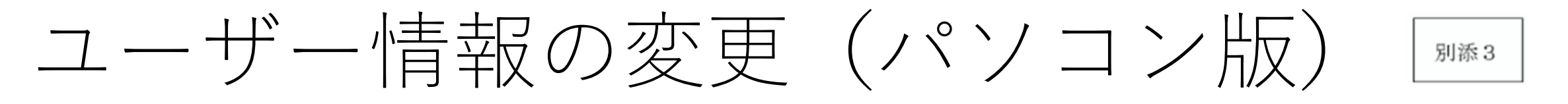

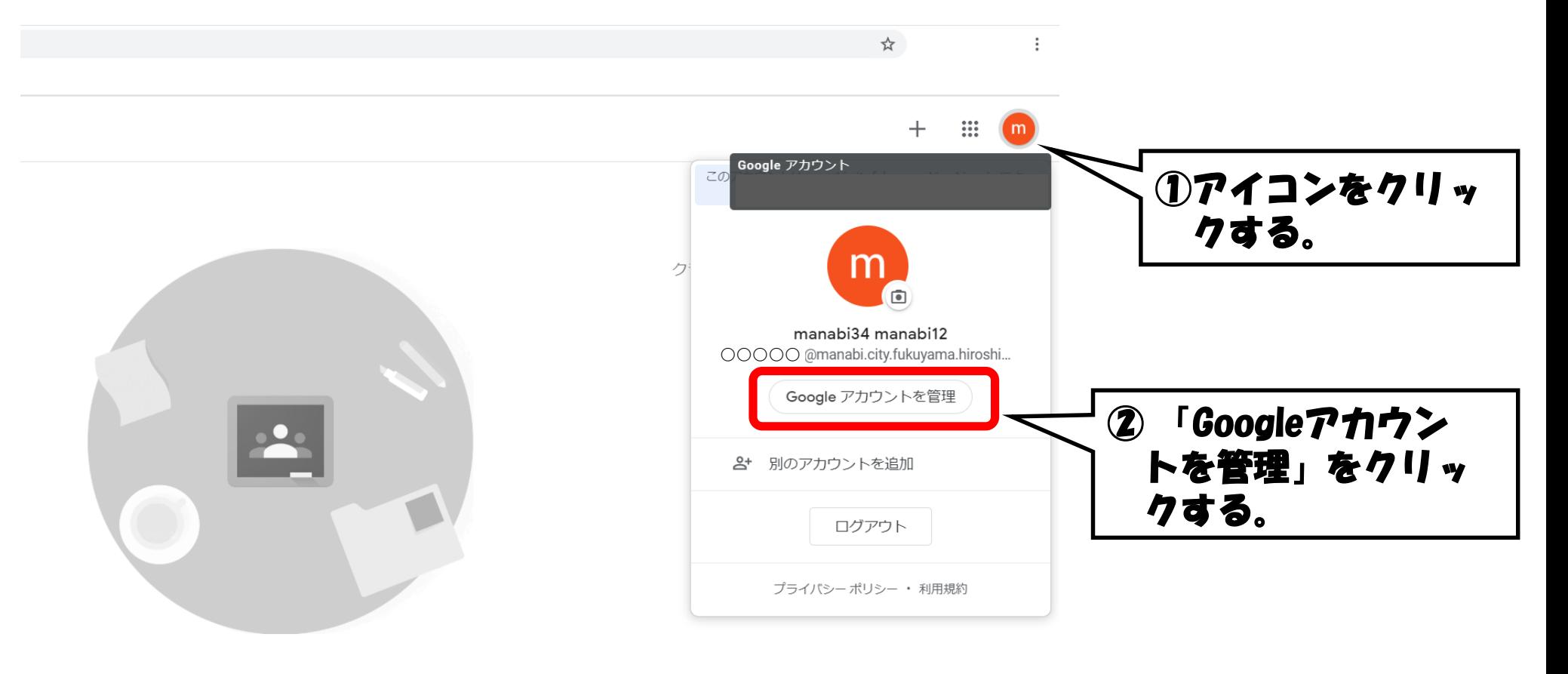

既存のクラスが表示されない場合 別のアカウントを試す

/0/h%3Fhl%3Dia

a.

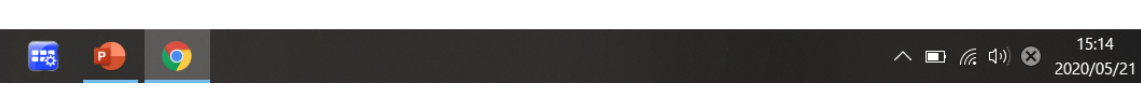

## 個人情報の項目を選択する

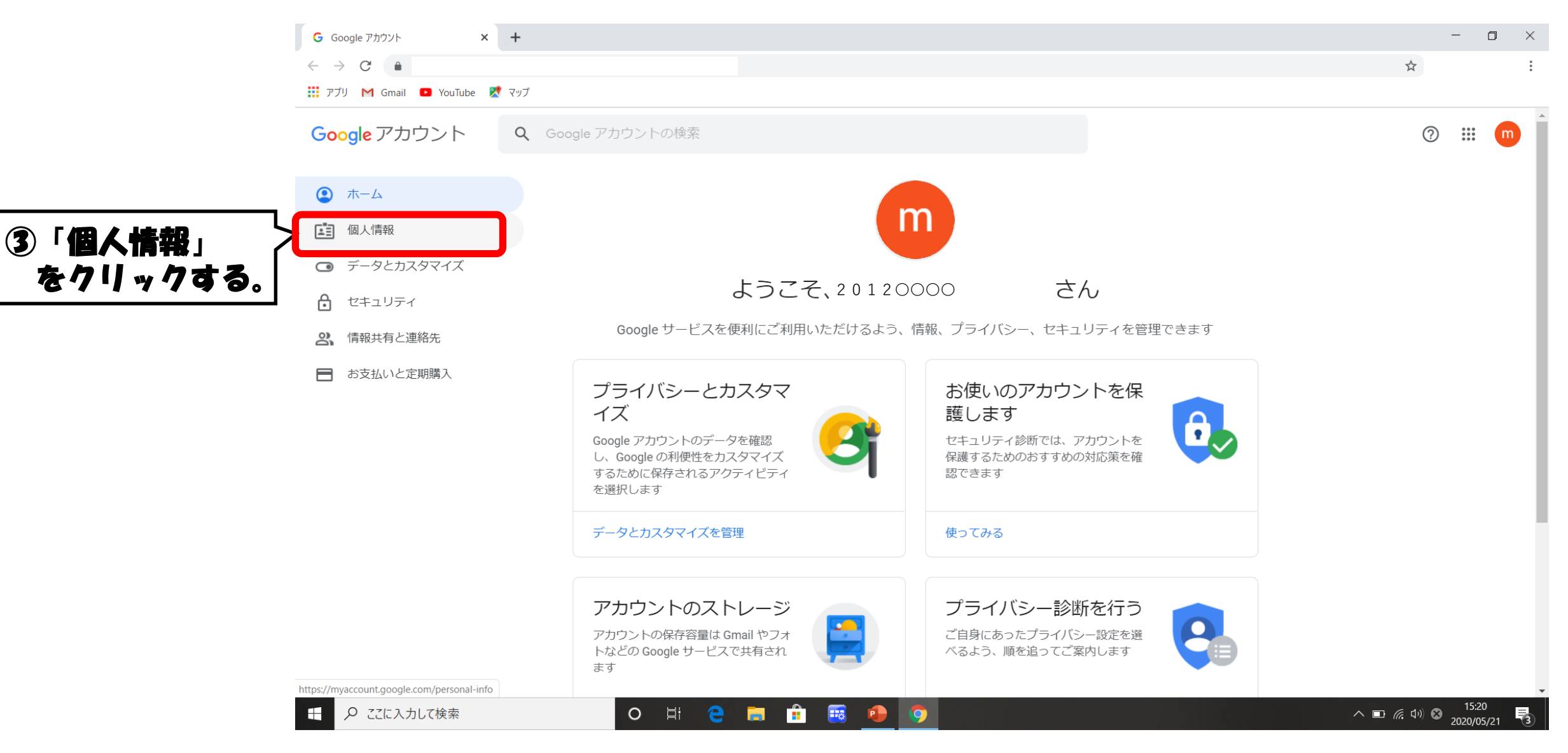

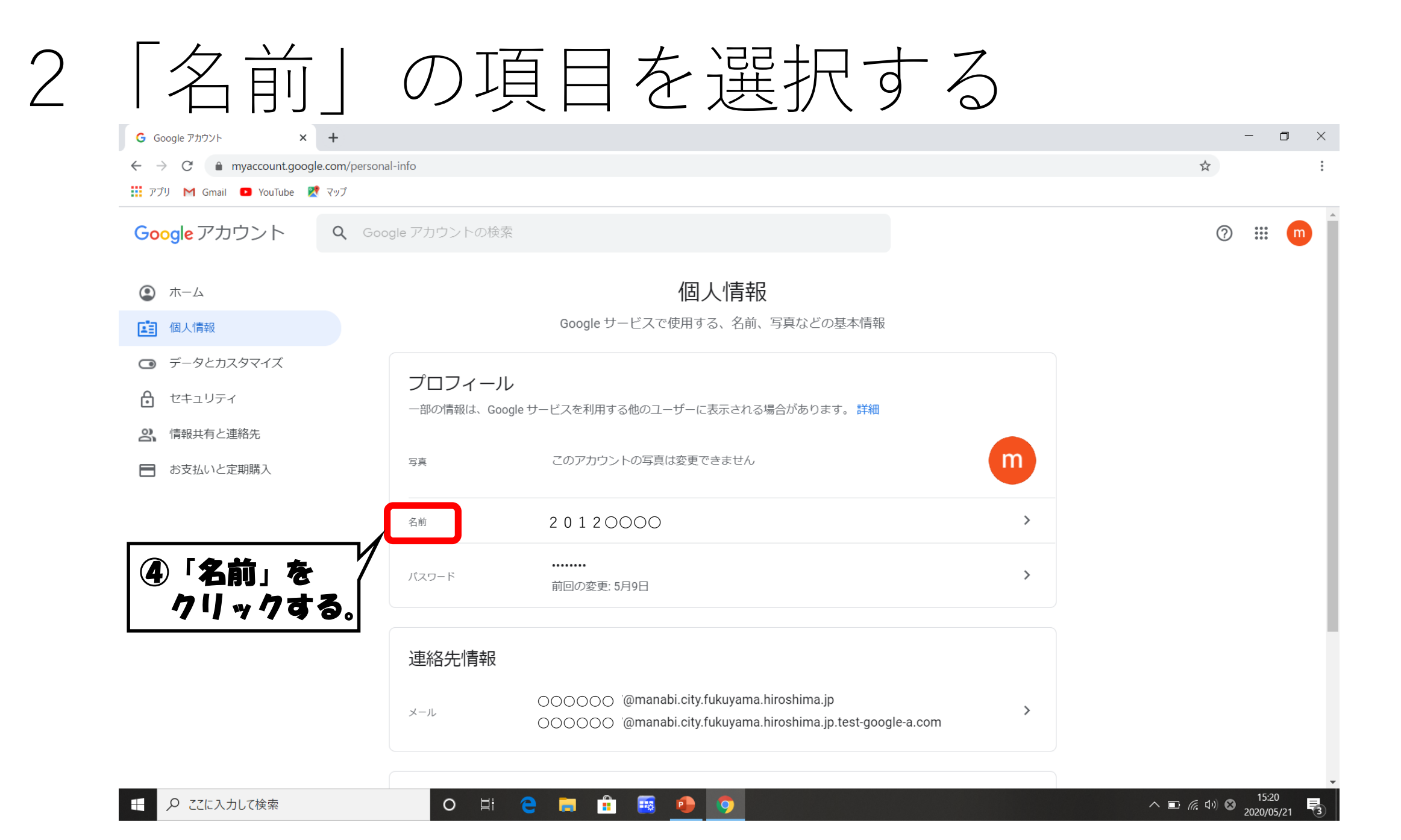

パスワードを入力する  $\mathcal{S}$  $G$   $D^{t}/2$  - Google アカウント  $x +$ 

← → C accounts.google.com/signin/v2/challenge/pwd?continue=https%3A%2F%2Fmyaccount.google.com%2Fname&service=accountsettings&osid=1&rart=ANgoxcfP7NqwghrgVQjOwPaiUvPZH... •

**III** アプリ M Gmail ■ YouTube ■ マップ

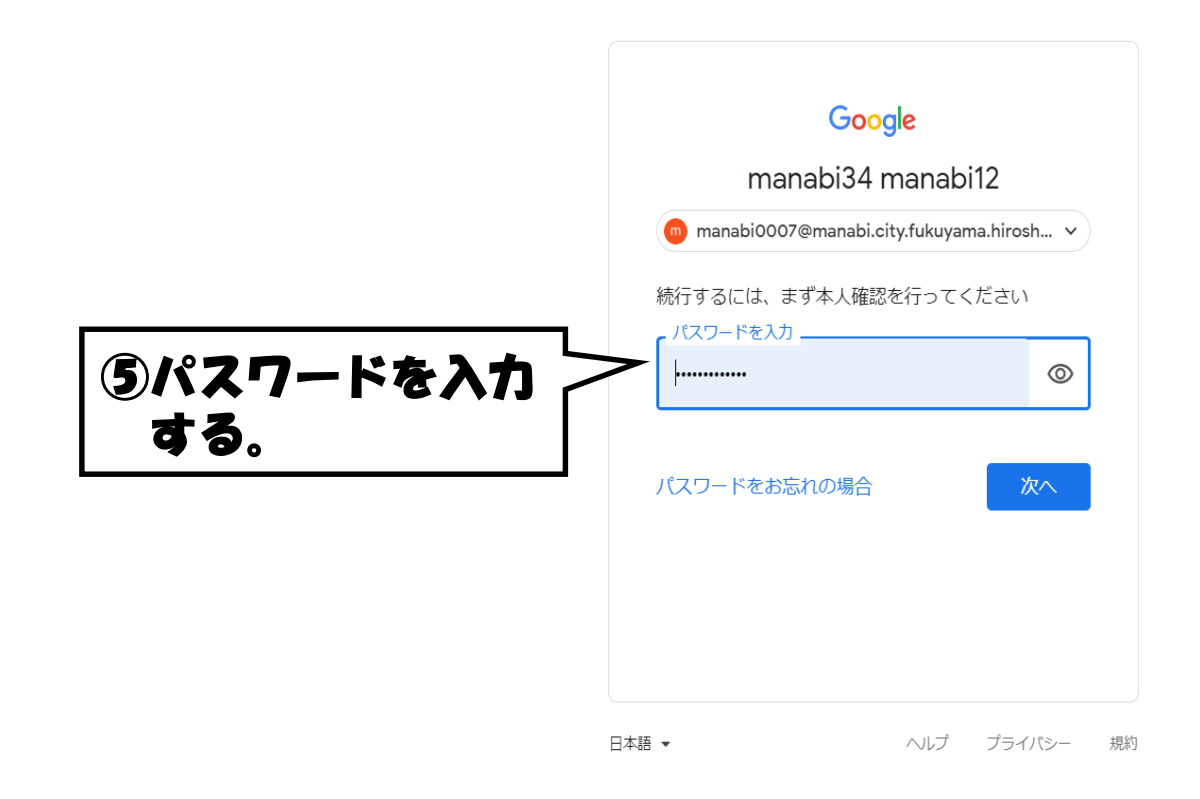

 $O$   $\Box$ 

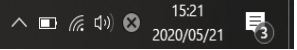

 $\begin{picture}(20,20) \put(0,0){\dashbox{0}} \put(15,0){\dashbox{0}} \put(15,0){\dashbox{0}} \put(15,0){\dashbox{0}} \put(15,0){\dashbox{0}} \put(15,0){\dashbox{0}} \put(15,0){\dashbox{0}} \put(15,0){\dashbox{0}} \put(15,0){\dashbox{0}} \put(15,0){\dashbox{0}} \put(15,0){\dashbox{0}} \put(15,0){\dashbox{0}} \put(15,0){\dashbox{0}} \put(15,0){\dashbox{0}} \put(15,0){\dashbox{0}}$ 

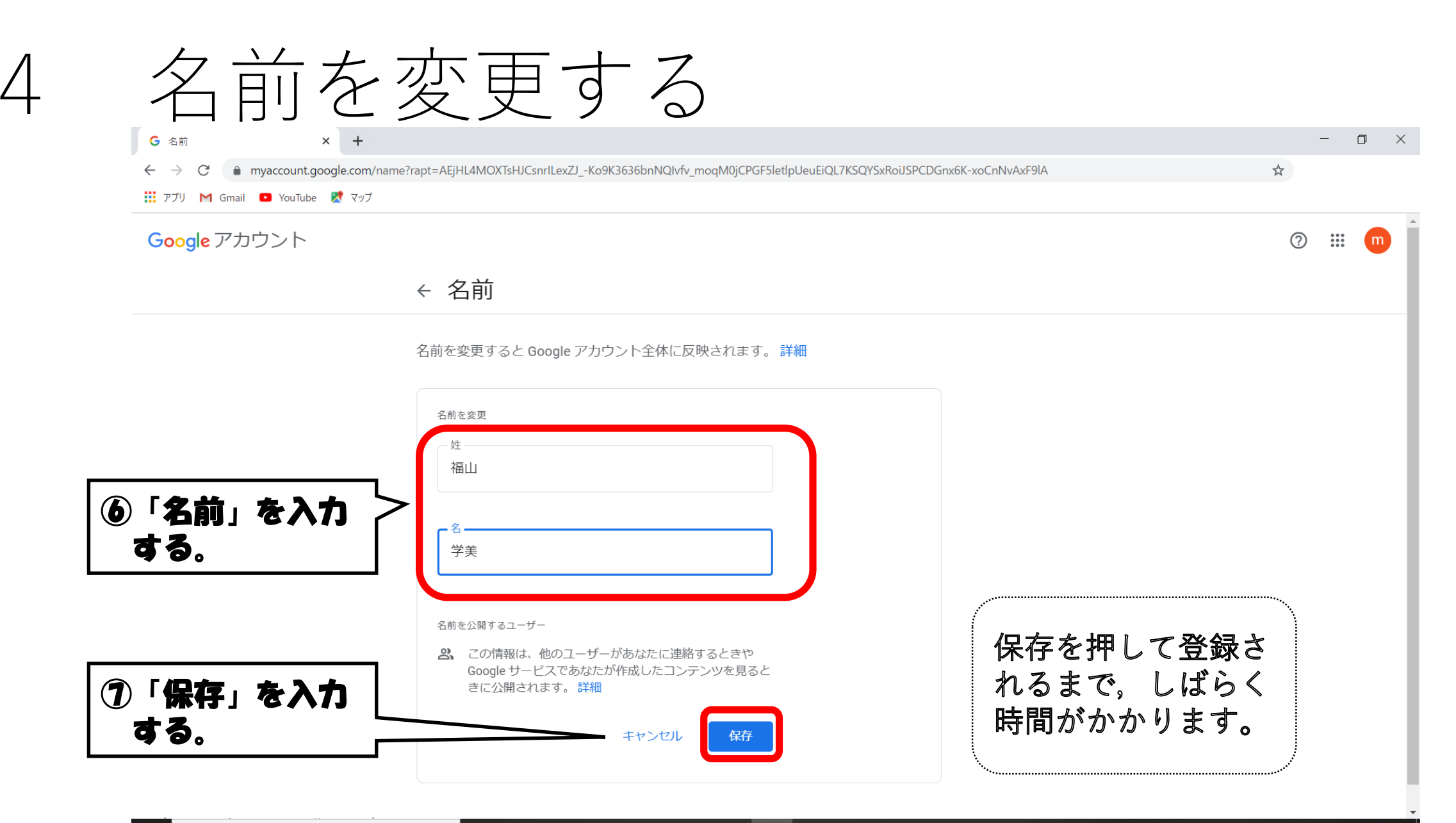

**H** Ê e.  $\frac{1}{2}$  $O$   $\Xi$ **P**  $\bullet$ 

## アイコンと名前の変更が完了

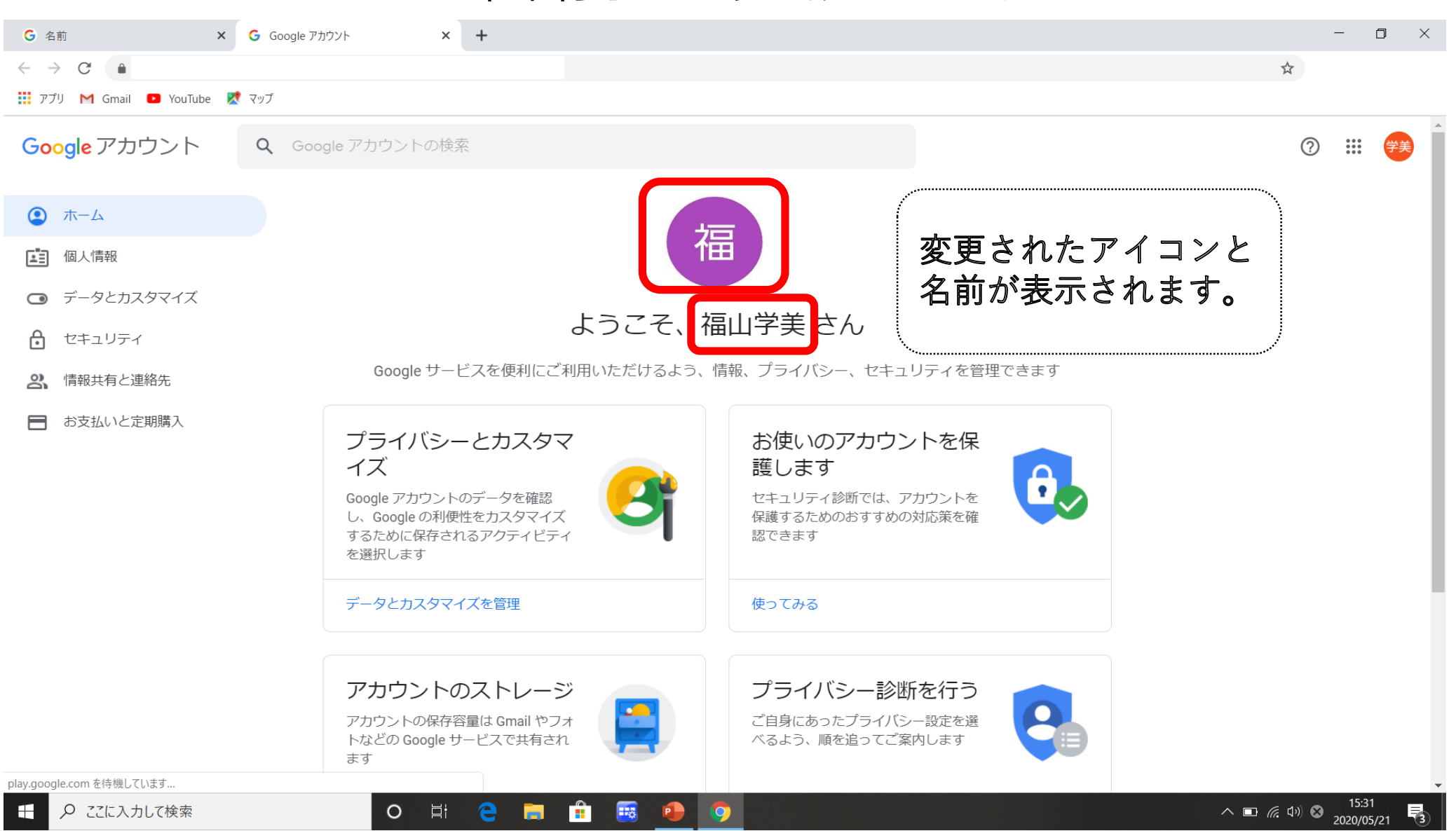